# **Micro Focus Security** ArcSight ESM

Software Version: 4.0

ESM Default Content 4.0 Release Notes

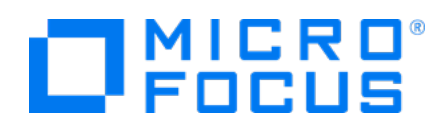

#### **Legal Notices**

#### **Copyright Notice**

© Copyright 2001-2023 Micro Focus or one of its affiliates

Confidential computer software. Valid license from Micro Focus required for possession, use or copying. The information contained herein is subject to change without notice.

The only warranties for Micro Focus products and services are set forth in the express warranty statements accompanying such products and services. Nothing herein should be construed as constituting an additional warranty. Micro Focus shall not be liable for technical or editorial errors or omissions contained herein.

No portion of this product's documentation may be reproduced or transmitted in any form or by any means, electronic or mechanical, including photocopying, recording, or information storage and retrieval systems, for any purpose other than the purchaser's internal use, without the express written permission of Micro Focus.

Notwithstanding anything to the contrary in your license agreement for Micro Focus ArcSight software, you may reverse engineer and modify certain open source components of the software in accordance with the license terms for those particular components. See below for the applicable terms.

U.S. Governmental Rights. For purposes of your license to Micro Focus ArcSight software, "commercial computer software" is defined at FAR 2.101. If acquired by or on behalf of a civilian agency, the U.S. Government acquires this commercial computer software and/or commercial computer software documentation and other technical data subject to the terms of the Agreement as specified in 48 C.F.R. 12.212 (Computer Software) and 12.211 (Technical Data) of the Federal Acquisition Regulation ("FAR") and its successors. If acquired by or on behalf of any agency within the Department of Defense ("DOD"), the U.S. Government acquires this commercial computer software and/or commercial computer software documentation subject to the terms of the Agreement as specified in 48 C.F.R. 227.7202-3 of the DOD FAR Supplement ("DFARS") and its successors. This U.S. Government Rights Section 18.11 is in lieu of, and supersedes, any other FAR, DFARS, or other clause or provision that addresses government rights in computer software or technical data.

For information about legal notices, trademarks, disclaimers, warranties, export and other use restrictions, U.S.Government rights, patent policy, and FIPS compliance, see [https://www.microfocus.com/about/legal/.](https://www.microfocus.com/about/legal/)

#### **Trademark Notices**

Adobe™ is a trademark of Adobe Systems Incorporated.

Microsoft® and Windows® are U.S. registered trademarks of Microsoft Corporation.

UNIX® is a registered trademark of The Open Group.

#### **Support**

#### **Contact Information**

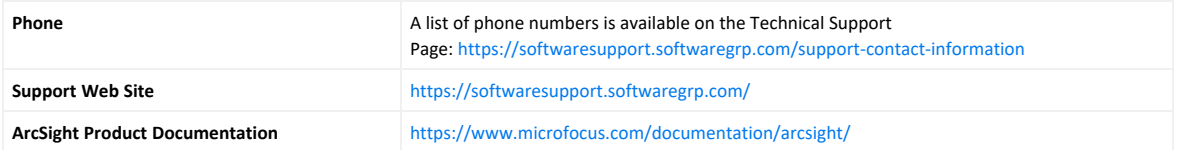

## **Contents**

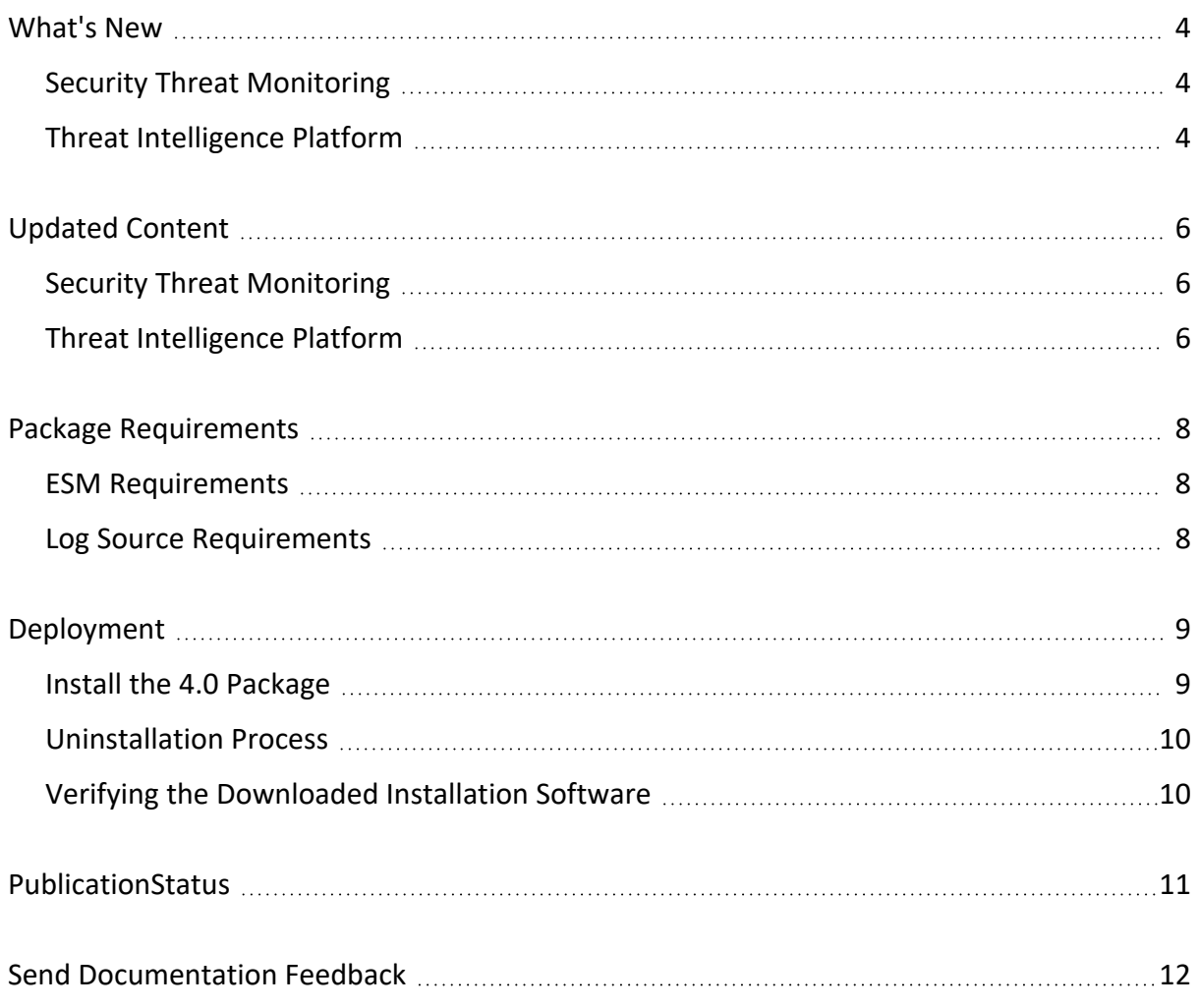

## <span id="page-3-0"></span>What's New

ESM Default Content 4.0's primary focus has been to support [CyberRes](https://www.microfocus.com/documentation/arcsight/galaxy-gtap-2.0/gtap-releasenotes/#whats-new.htm?TocPath=_____2) Galaxy Threat [Acceleration](https://www.microfocus.com/documentation/arcsight/galaxy-gtap-2.0/gtap-releasenotes/#whats-new.htm?TocPath=_____2) Program (GTAP) 2.0. The most significant change has been the introduction of 22 additional fields to the Threat Intelligence Platform active lists hosting the real-time IoC information received from the threat-intelligence feed.

**Important:** ESM Default Content 4.0 has new installation instructions that you can see [here.](#page-8-0)

- Security Threat [Monitoring](#page-3-1)
- <span id="page-3-1"></span>• Threat [Intelligence](#page-3-2) Platform

## Security Threat Monitoring

4.0 includes two new rules to help you detect attacks in Windows, Sysmon, and Powershell.

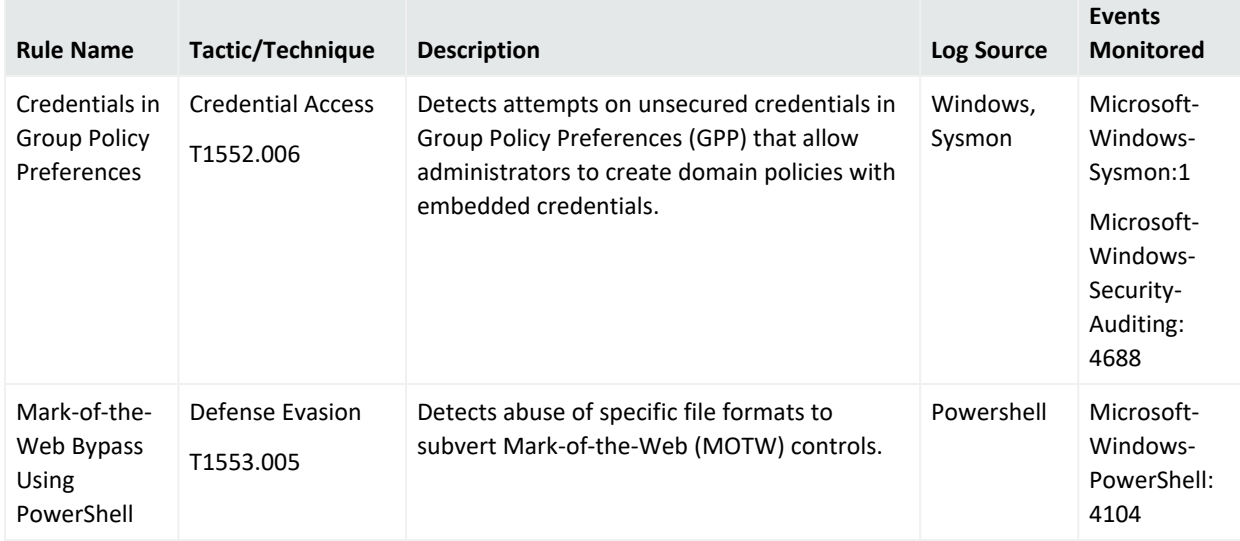

### <span id="page-3-2"></span>Threat Intelligence Platform

All ten /All Active Lists/ArcSight Foundation/Threat Intelligence Platform/ active lists have been updated with the 22 new GTAP fields to allow more IoC data feed storage. You can see the new fields [here](https://www.microfocus.com/documentation/arcsight/galaxy-gtap-2.0/gtap-2-0-admin-guide/index.html#gtap-smartcon/additional-active-list-fields-esm.htm?TocPath=Overview%2520of%2520GTAP%2520Active%2520Lists%257C_____2). Additionally, 4.0 includes three new dashboards to help you monitor your environment.

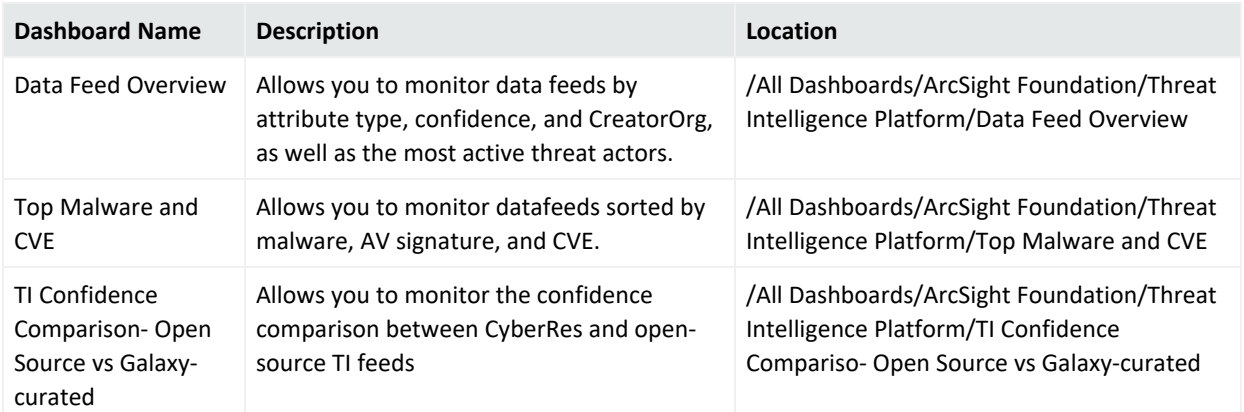

4.0 also includes a new rule for the Threat Intelligent Platform.

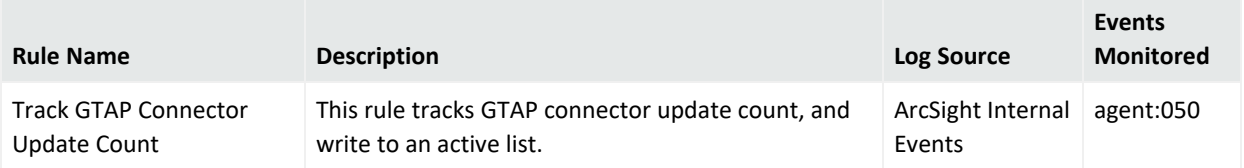

## <span id="page-5-0"></span>Updated Content

ESM Default Content 4.0 includes updated content for Security Threat Monitoring and Threat Intelligence Platform.

- Security Threat [Monitoring](#page-5-1)
- <span id="page-5-1"></span>• Threat [Intelligence](#page-5-2) Platform

### Security Threat Monitoring

The following rules have been updated for Security Threat Monitoring 4.0.

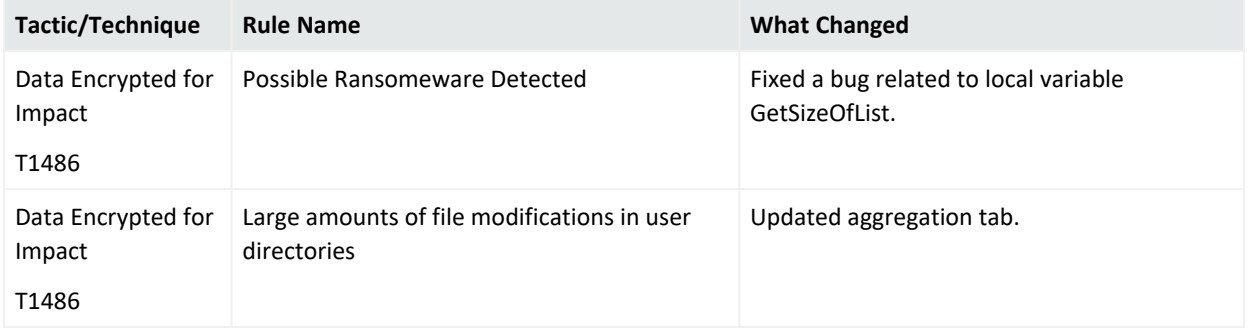

### <span id="page-5-2"></span>Threat Intelligence Platform

In addition to the new fields added to the active list, the following resources have been updated for Threat Intelligence Platform 4.0.

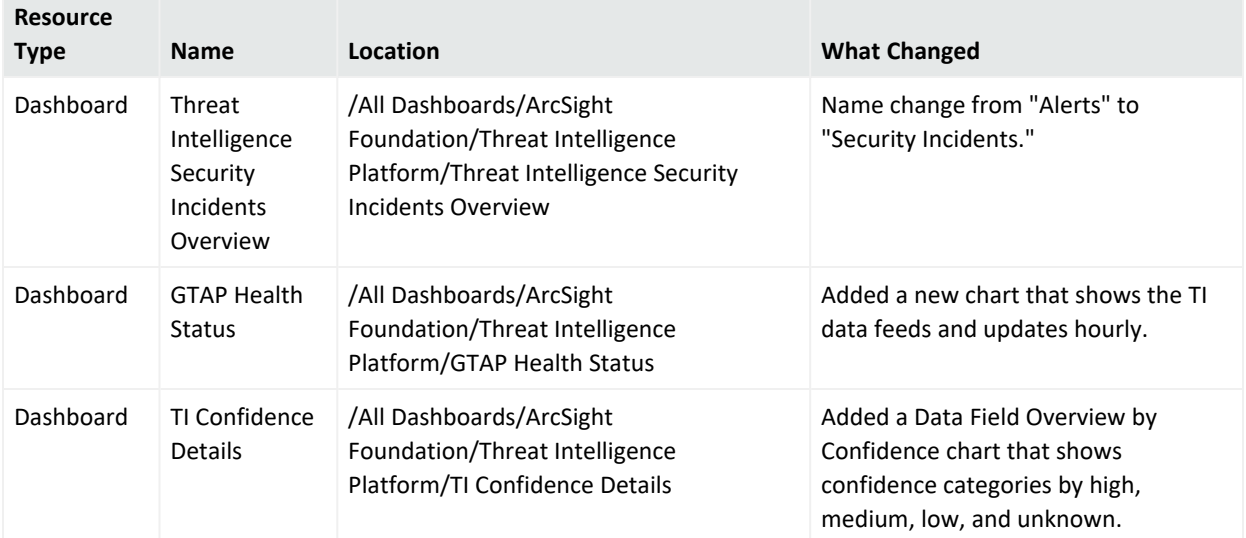

#### ESM Default Content 4.0 Release Notes Updated Content

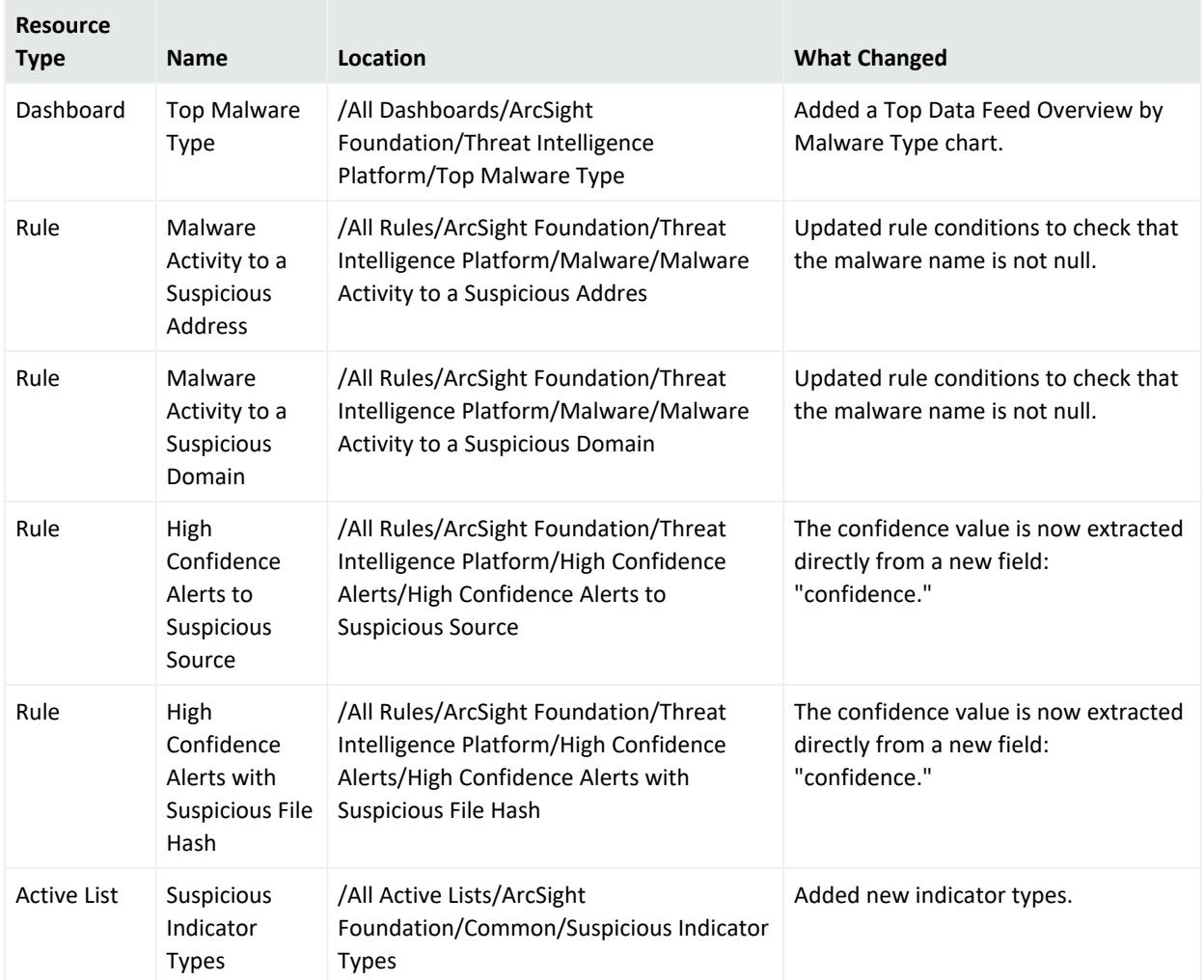

<span id="page-7-0"></span>ESM Default Content 4.0 Release Notes Package Requirements

## Package Requirements

<span id="page-7-1"></span>This package has ESM and Log Source requirements.

### ESM Requirements

<span id="page-7-2"></span>Requires ArcSight 7.2 or later.

### Log Source Requirements

This package requires the following log sources:

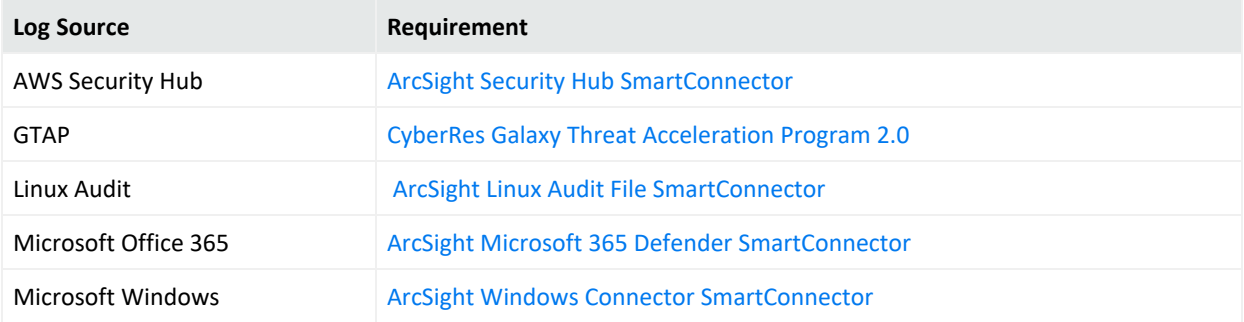

## <span id="page-8-0"></span>Deployment

The .zip file contains three files:

- package .arb file
- signature .arb file
- <span id="page-8-1"></span>• Readme

### Install the 4.0 Package

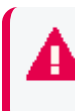

**Important:** ESM Default Content 4.0 has new specific instructions that must be completed to install the new package.

- 1. Uninstall /ArcSight [Foundation/Threat](#page-9-0) Intelligence Platform.
	- a. Make sure all resources, especially active lists, have been removed from /ArcSight Foundation/Threat Intelligence Platform.
- 2. Restart the ESM Manager (/opt/arcsight/services/init.d/arcsight\_services stop manager, then start manager).

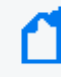

**Note:** If you do not restart the Manager, you will receive the following error: :Install Failed: invalid field name: creatorOrg".

- 3. Go to the ArcSight Console.
- 4. Click **Packages**.
- 5. Click **Import**.
- 6. Select the package .arb from the .zip file.
- 7. Follow the prompts to import and install this package.
- 8. After the initial install finishes, right-click **Threat Intelligence Platform** and click **Install Package**.

**Note:** If you get the error message below during installation, please select "Always skip DrilldownLists" and continue the installation. Some drilldown functions might not work properly.

#### **Error:**

/All Query Viewers/ArcSight Foundation/Threat Intelligence Platform/Top Threat Intelligence Security Incidents by Attacker Not Enough Privileges Not enough privileges to modify '/All Drilldown Lists/Attachments/IoP7xRXABABCrr+s40+xvZQ==/Drilldown List for Top Threat Intelligence Alerts by Attacker

### <span id="page-9-0"></span>Uninstallation Process

<span id="page-9-1"></span>Right-click the package from the ArcSight Console, then select **Uninstall Package**.

## Verifying the Downloaded Installation Software

Micro Focus provides a digital public key to enable you to verify that the signed software you received is indeed from Micro Focus and has not been manipulated in any way by a third party.

Visit the following site for information and instructions:

<https://support.microfocus.com/kb/doc.php?id=7025140>

<span id="page-10-0"></span>ESM Default Content 4.0 Release Notes PublicationStatus

## PublicationStatus

Released: NOT RELEASED

Updated: Monday, March 13, 2023

## <span id="page-11-0"></span>Send Documentation Feedback

If you have comments about this document, you can contact the [documentation](mailto:Documentation-Feedback@microfocus.com?subject=Feedback on ESM ESM Default Content 4.0 Release Notes (4.0)) team by email. If an email client is configured on this computer, click the link above and an email window opens with the following information in the subject line:

#### **Feedback on ESM Default Content 4.0 Release Notes (ESM 4.0)**

Just add your feedback to the email and click send.

If no email client is available, copy the information above to a new message in a web mail client, and send your feedback to Documentation-Feedback@microfocus.com.

We appreciate your feedback!